#### 231130

### 連係入力練習会の持ち物と事前準備のお願い

【当日の持ち物】

・パソコンと AC アダプタ

 入力し易いキーボードのパソコンをお勧めします。タブレットなどは、外付けのキーボードが必要です。 「IPtalk Partner」は多量のチェックやボタンがあります。マウスを持参することをお勧めします。

・イアホン、または、ヘッドホン (Softalk の合成音声を聞くため)

・テーブルタップ(電源タップ)

・LAN を使った連携入力練習をしたい場合は、HUB と LAN ケーブル

#### 【事前準備】

このマニュアルに従って、以下をお願いします。

① 当日に持参するパソコンに Softalk を事前にインストールしてイアホンなどで合成音声を聞くことができるこ とを確認してください。

②「練習リモコン」を使って、入力速度を計測して、結果をメールで送ってください。 練習問題の入力速度の参考にします。

【お願い】

・万が一、Softalk が練習文を読み上げない場合は、事前にメールしてください。 練習会当日に音声が再生できないと分かっても、不具合対応の時間は取れません。 必ず動作確認して来てください。 よろしくお願いします。

# 1)「SofTalk」を使う準備

Sotalk は、ファイルをコピーするだけで使えます。

【注意】

・Windows7 では、「Microsoft .NET Framework4.0」を入れる必要がある場合があります。

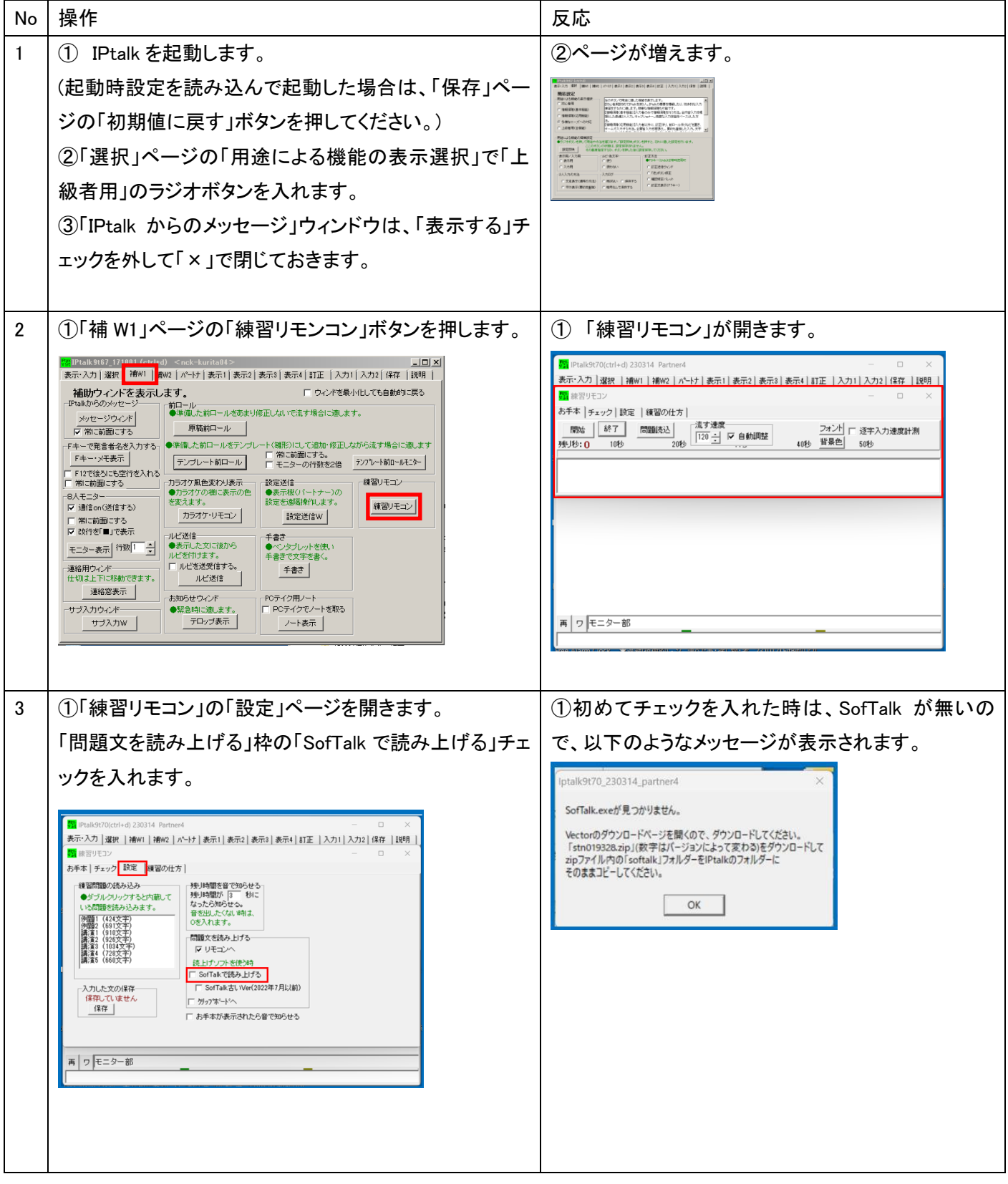

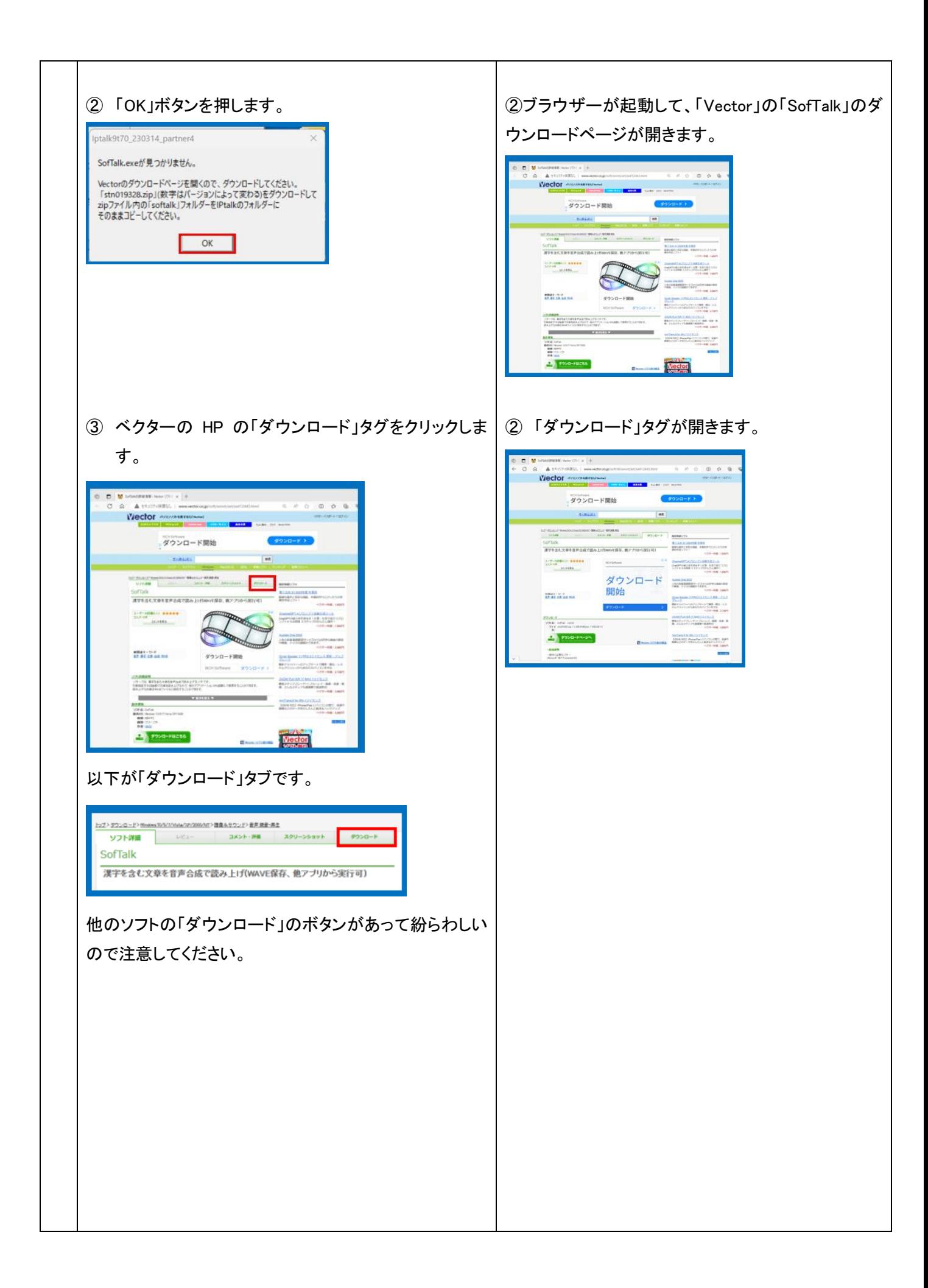

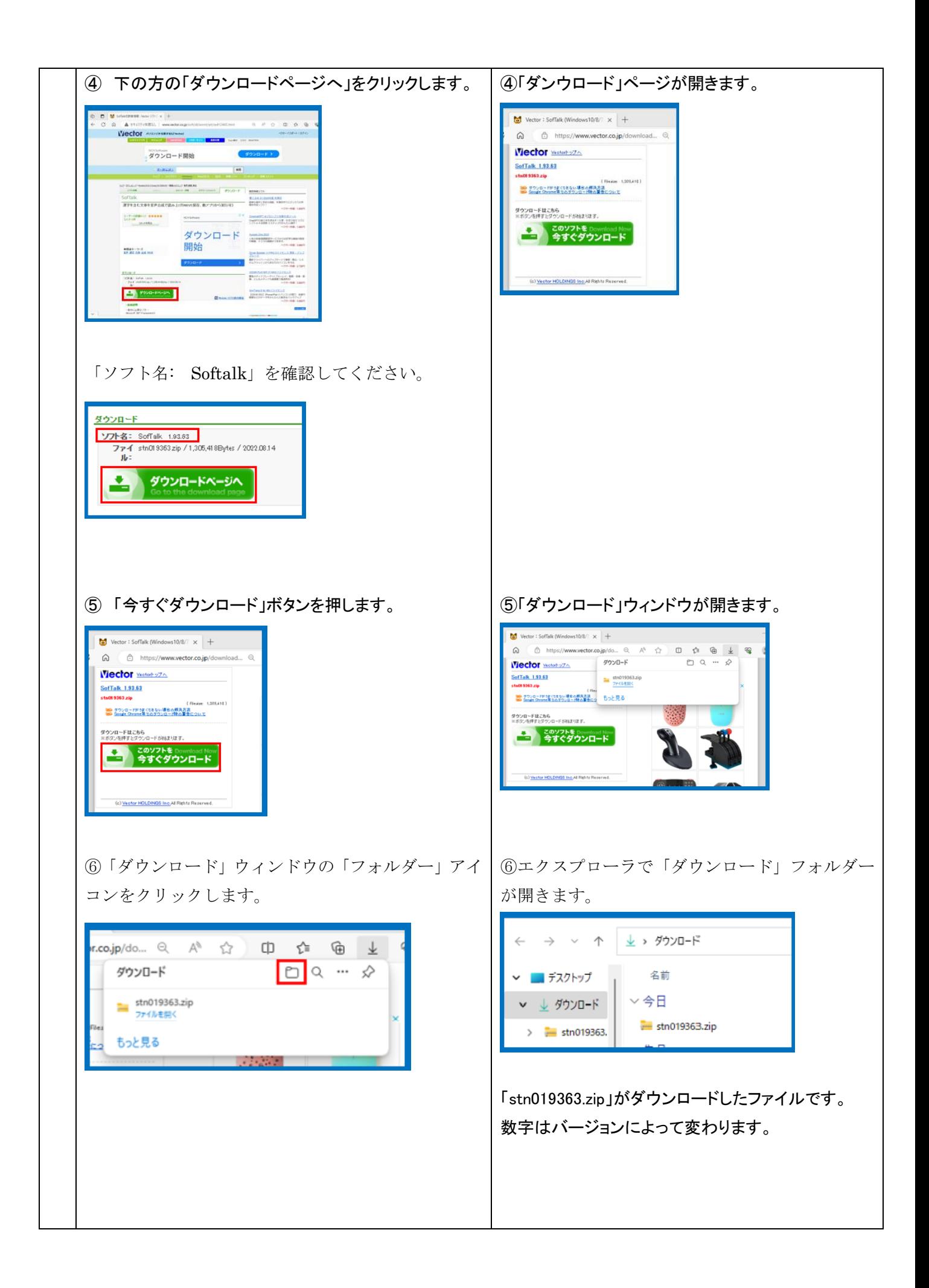

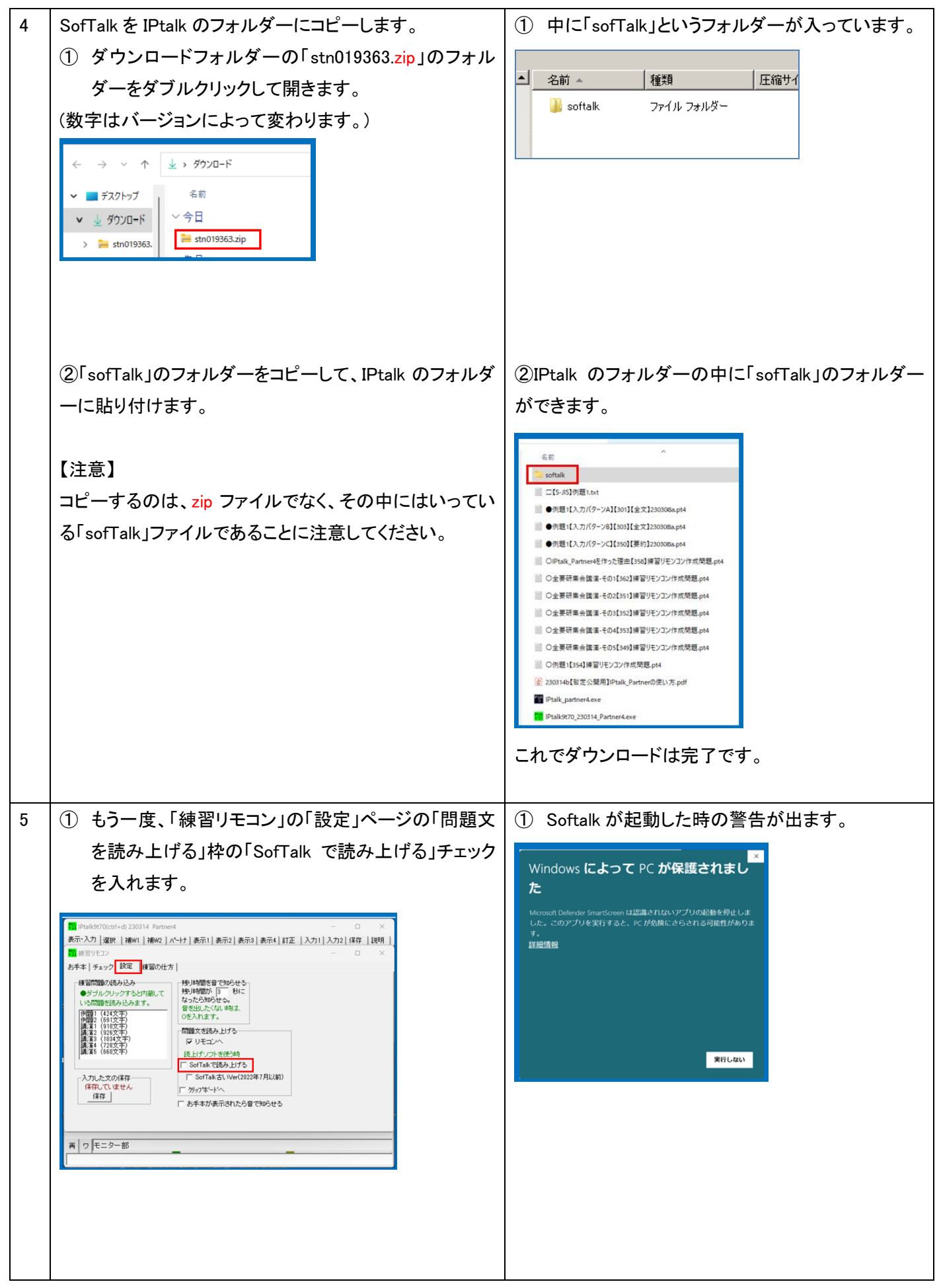

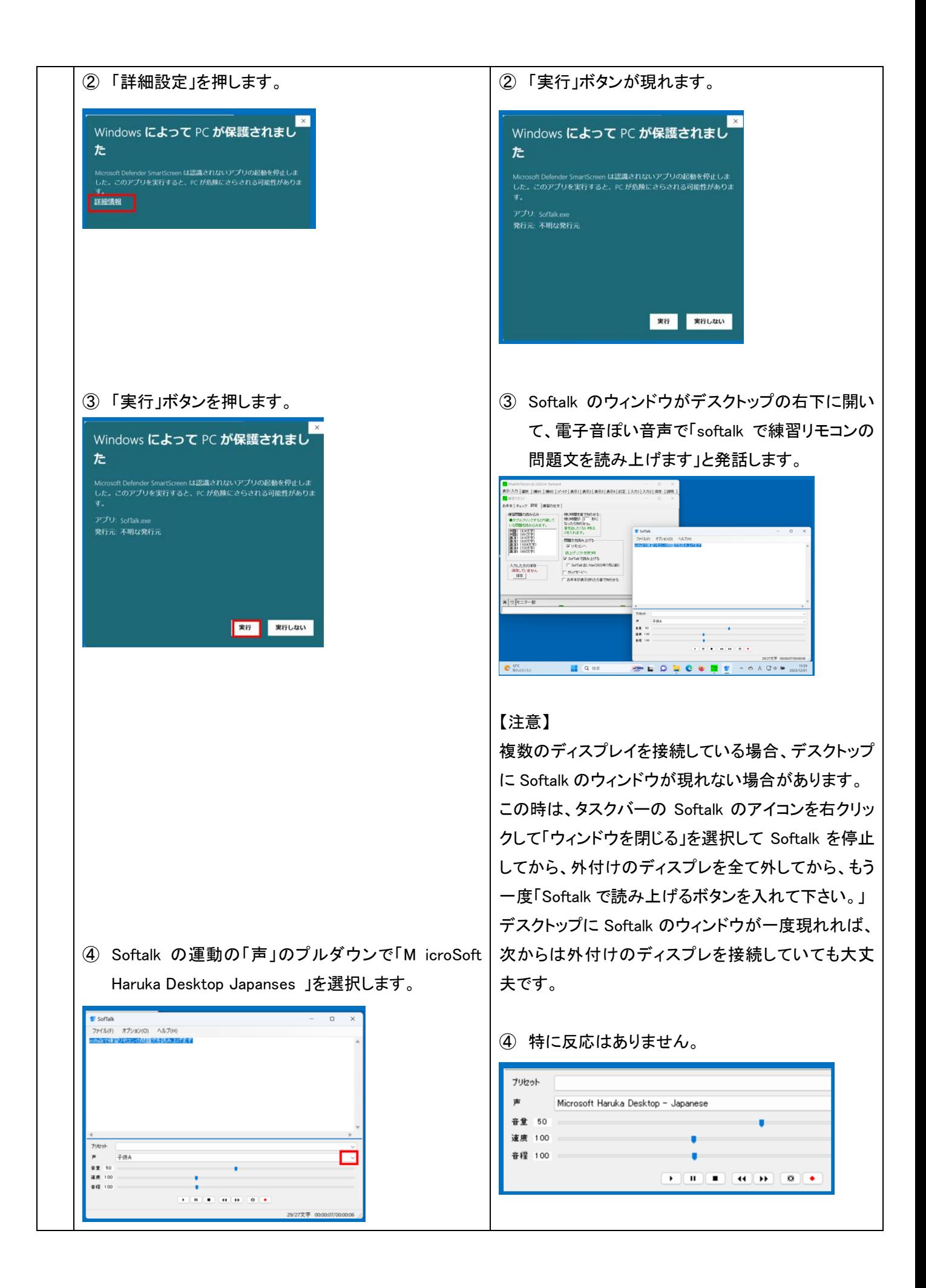

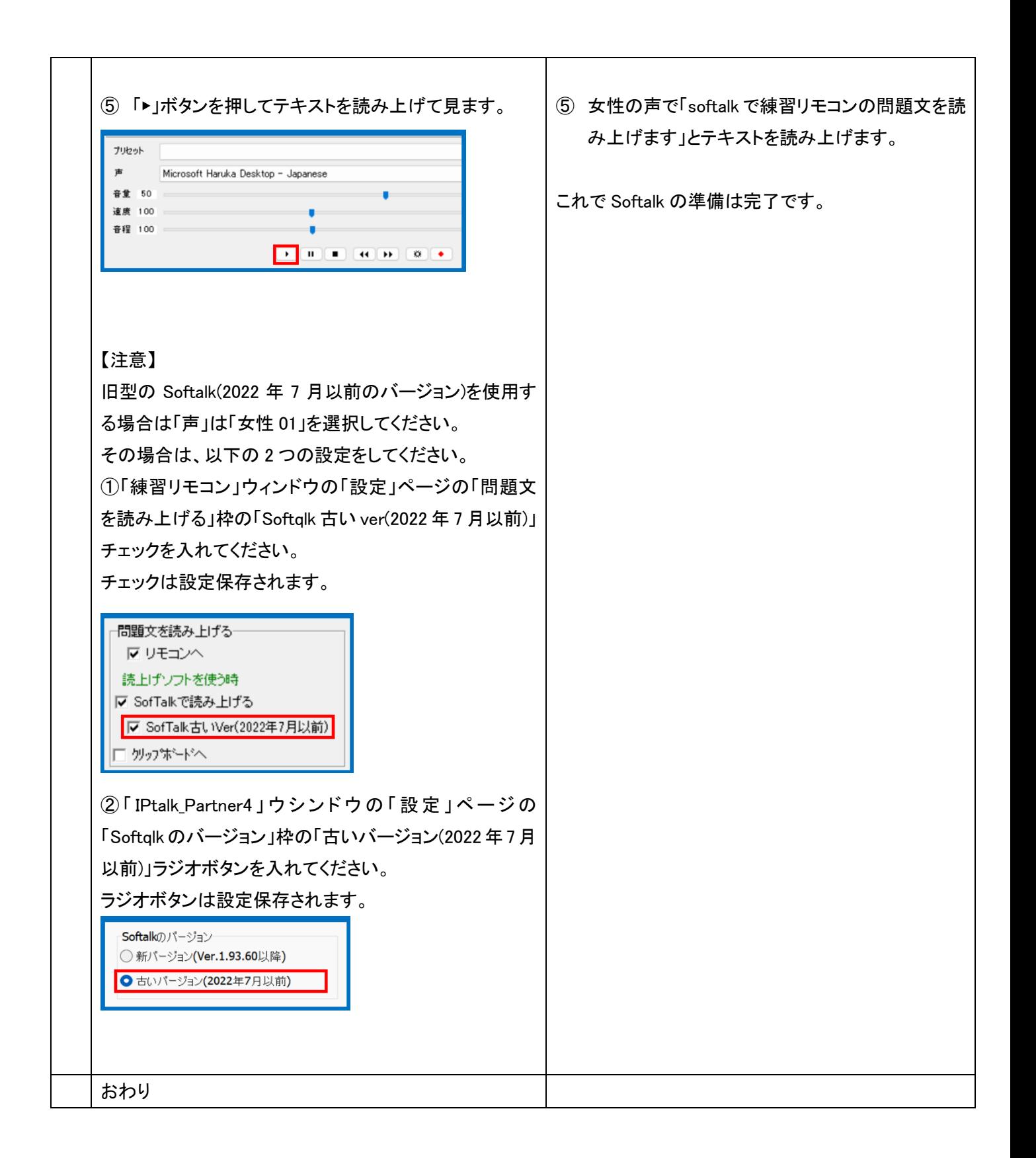

## 2)練習リモコンの「逐次入力速度計測」と「SofTalk」を使って入力速度を計測する

練習リモコンを使い、「Softalk」で問題文を読み上げて、入力速度を計測します。 問題文は規定値(ディフォルト)で入っている「例題 1」にします。 練習をスタートすると問題文の 1 行目が「お手本」に表示され、Softalk が読み上げます。 「お手本」に表示される文と「入力部」の文が完全に一致すると、自動的に次の行を表示・読み上げします。 つまり、句読点も含めて、完全なコピータイプをしないと次の行に進まない事に注意してください。 「入力部」から「表示部」に流すには、通常通りに Enter が必要で自動に表示には流れません。 問題が全部終わると、文字/分の入力速度が表示されます。

純粋なキー入力の速度を知りたいので、「F キーメモ」や、単語登録は使わず、例えば「パソコン要約筆記」は、 「ぱそこんようやくひっき」と入力して変換してください。 何度か練習して、最高点を教えてください。

以下が規定値(ディフォルト)で入っている問題文です。

漢字にすべきところが「かな」のままになっているところがあるので注意してください。

「1分間」の「1」は全角数字です。他の「10 年」「150 から 200 文字」「100 文字」は半角数字です。

パソコン要約筆記が始まったのは、10 年くらい前です。 その当時は、入力の速さが注目され、全文入力を目標に頑張りました。 利用者も、全文入力してほしいと言っていたのです。 入力者は、利用者の期待をヒシヒシと感じていました。 少しゆっくり話してもらえば、全文入力できます。 それで、パソコン要約筆記は、全文入力できると思ったわけです。 初期のころは、入力の速い人ばかりで、1分間に 150 から 200 文字くらい打てました。 しばらくして、多くの人がパソコン要約筆記をするようになりました。 その人たちは、入力速度が毎分 100 文字くらいでしたが、全文入力をしました。 当然、話にはついていけません。 それでは、話の内容が抜けてしまいます。 そこで、パソコン要約筆記はダメだと言われ始めました。 入力者は、利用者からそう言われて驚きました。 そして、入力速度の不足が原因だと思ったのです。 ところが、入力の速い人でも、全文入力していませんでした。 つまり、入力文は要約されていたのです。 おわり

【注意】

「SofTalk」のフォルダーが、起動する IPtalk のフォルダーに入っている必要があります。

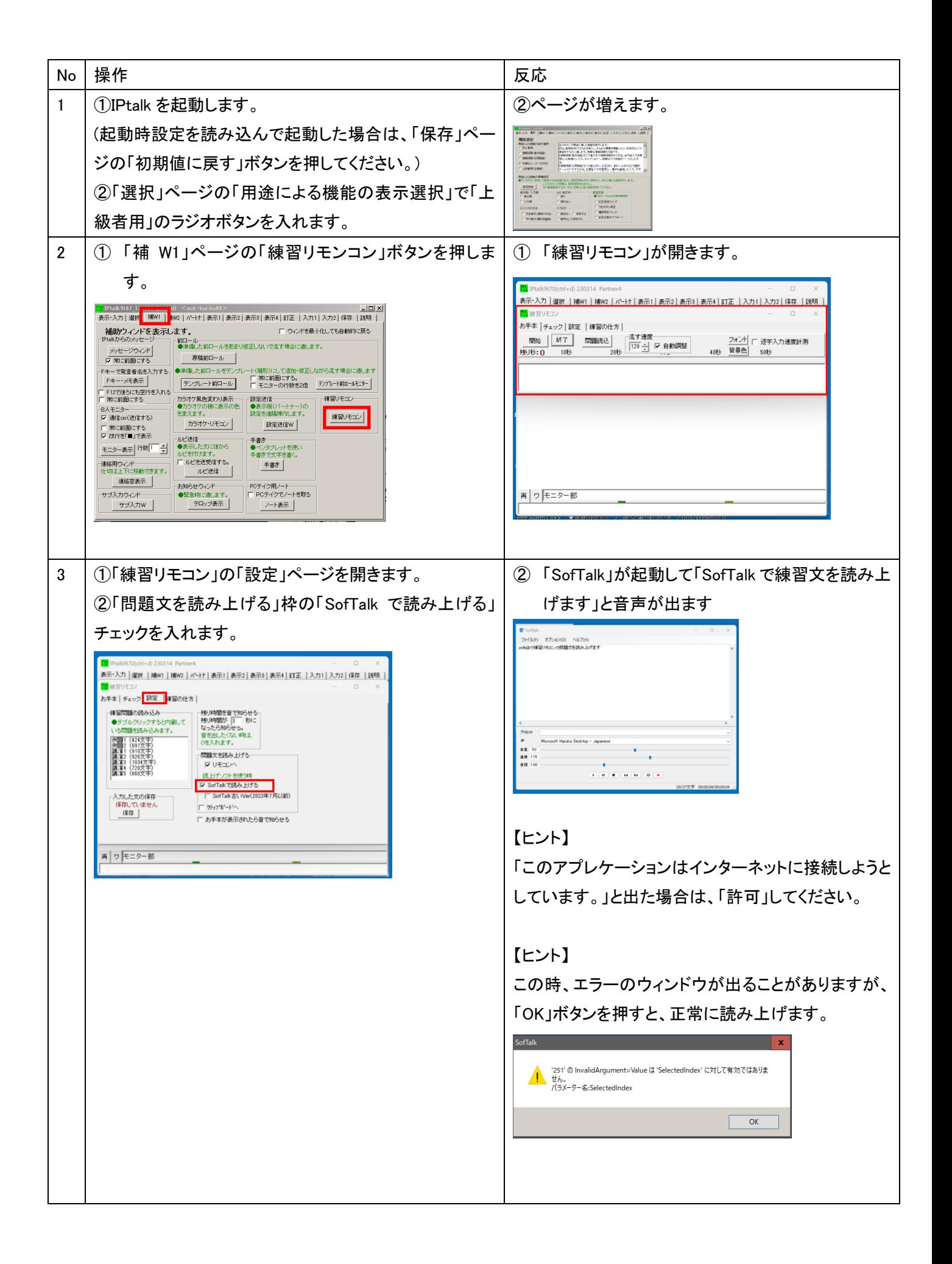

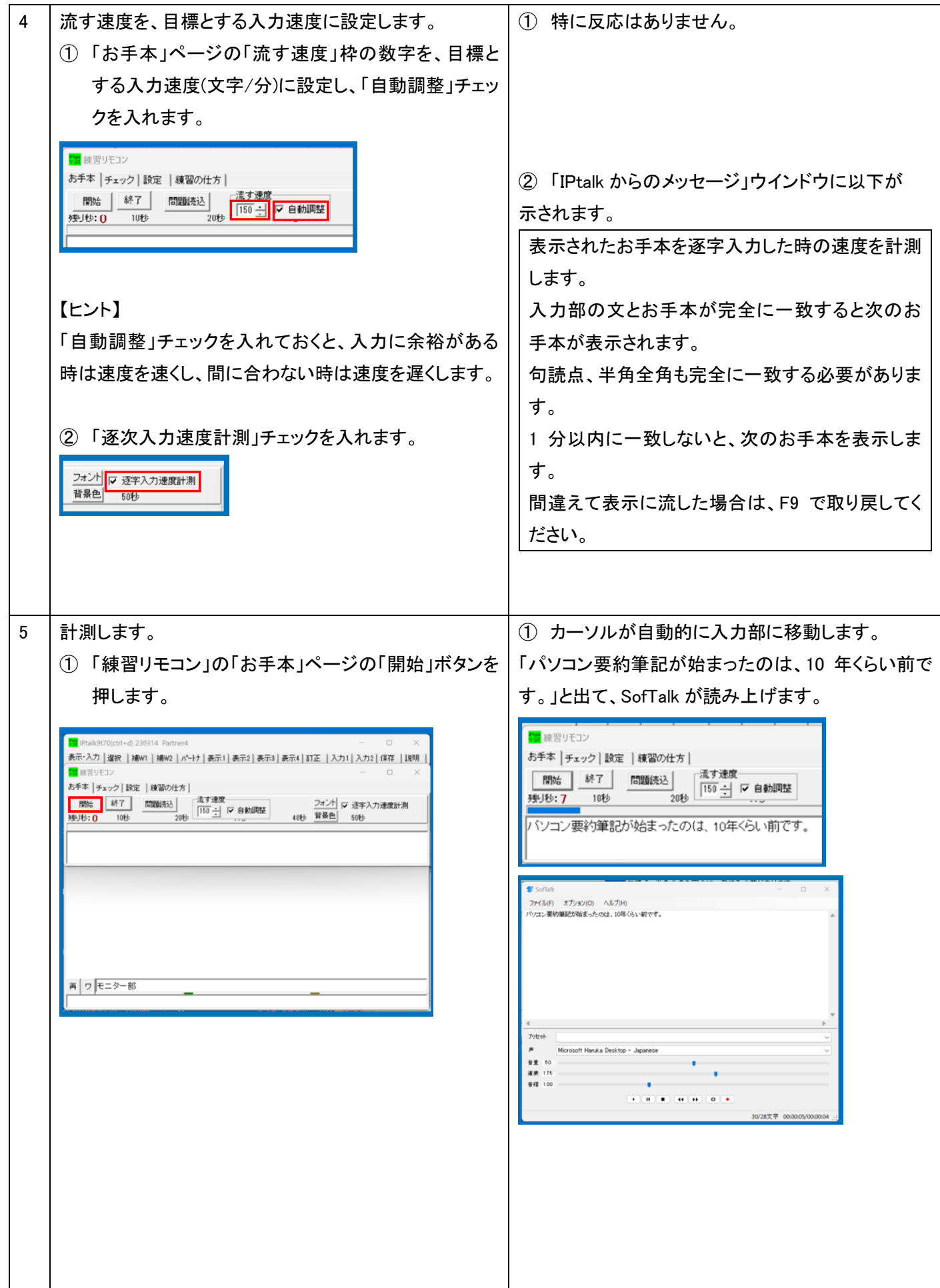

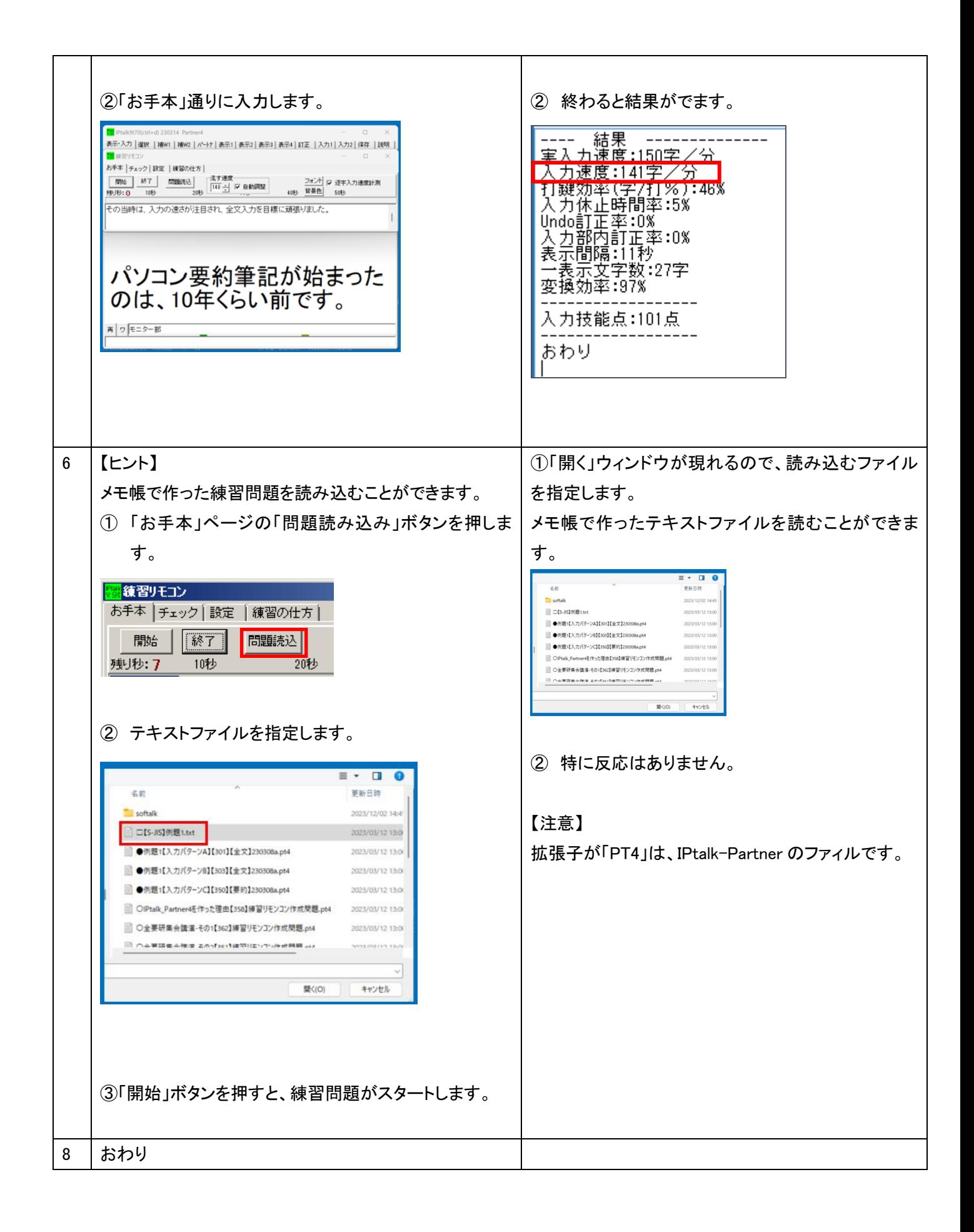